## **Rubrica locale**

Aggiungere un contatto alla rubrica locale del telefono

- 1. Premere il tasto **Menu** e selezionare **Contatti**
- 2. Premere il tasto Multifunzione **Opzioni** -> **Aggiungi contatto**
- 3. Editare i campi necessari, premere il tasto **Salva.**

Assegnare un tasto di selezione rapida ad un contatto locale:

- 1. Nel menu Contatti, selezionare un contatto a cui si desidera assegnare un tasto rapido
- 2. Selezionare **Opzioni** -> **Selezione rapida**
- 3. Selezionare il numero da assegnare (da 2 a 9) al contatto come il tasto di selezione rapida
- 4. Selezionare **Aggiungi .**

## **E ffettuare una chiamata**

Manualmente: digitare il numero dalla modalità standby e premere il tasto verde **O ff-hook**.

Chiamare il numero della selezione rapida: premere il tasto numerico assegnato al contatto (da 2 a 9) dalla modalità standby e tenerlo premuto per almeno 2 secondi.

Chiamata dallo storico chiamate:

- 1. Premere il tasto **Menu** e selezionare **Chiamate**
- 2. Selezionare una chiamata dalla lista
- 3. Premere il tasto verde **O ff-hook.**

Chiamata dalle rubriche condivise:

- 1. Premere il tasto **Menu** e selezionare **Rubrica pubblica**
- 2. Premere il tasto multifunzione **Cerca**
- 3. Digitare il numero o il nome e premere il tasto **Selezione**
- 4. Selezionare il contatto che si desidera chiamare *Se il contatto ha più numeri di telefono, una freccia verde viene visualizzata a fianco del contatto; selezionare il numero di telefono desiderato utilizzando i tasti di Navigazione*
- 5. Premere il tasto verde **O ff-hook.**

*Le rubriche condivise devono essere impostate dall'amministratore del sistema o dall'utente in Collaboration.* 

#### **Disattivare il microfono durante una chiamata**

Premere il **tasto Muto** per disattivare / riattivare il microfono.

# **Regolare il volume durante una chiamata**

Premere i **tasti di Navigazione Su / Giù** per regolare il volume.

## **Attivare la modalità vivavoce**

Premere il tasto **Vivavoce** per rispondere ad una chiamata in modalità vivavoce. Premere il tasto durante una chiamata per attivare la modalità vivavoce.

## **Mettere in attesa / e ffettuare una seconda chiamata**

Premere il tasto Multifunzione **Attesa** durante una chiamata.

Seconda chiamata: digitare il numero oppure premere il tasto **Selezione** per accedere alle rubriche *Contatti* o *Rubrica pubblica*, quindi premere il tasto verde **O ff-hook**.

Scambio: se si ha una chiamata attiva e una in attesa, premere il tasto Multifunzione **Scambia** per scambiare le chiamate.

*Nota: questo dispositivo supporta fino a due chiamate attive / linee.* 

## **Trasferimento chiamate**

Trasferimento cieco (il destinatario del trasferimento non è avvisato)

- 1. Premere il tasto Multifunzione **Trasfer.** durante la chiamata (la chiamata viene messa in attesa)
- 2. Digitare il numero o premere il tasto **Selezione** per accedere alle rubriche *Contatti* o *Rubrica pubblica*
- 3. Premere il tasto Multifunzione **Trasfer.**

Trasferimento assistito (il destinatario del trasferimento è avvisato)

- 1. Premere il tasto Multifunzione **Trasfer.** durante la chiamata (la chiamata viene messa in attesa)
- 2. Digitare il numero o premere il tasto **Selezione** per accedere alle rubriche *Contatti* o *Rubrica pubblica*
- 3. Premere il tasto verde **O ff-hook**
- 4. Premere il tasto **Trasfer.** per trasferire la chiamata.

#### **Conferenza**

- 1. Premere il tasto Multifunzione **Conf**. durante una chiamata (la chiamata viene messa in attesa)
- 2. Digitare il numero o premere il tasto **Selezione** per accedere alle rubriche *Contatti* o *Rubrica pubblica*
- 3. Premere il tasto verde **O ff-hook**
- 4. Una volta che l'interlocutore risponde, premere il tasto Multifunzione **Conf.**

## **Ascoltare i messaggi della Segretaria telefonica**

Premere e tenere premuto per 2 secondi il tasto **Voicemail** (il tasto numerico1) per accedere alla propria Voicemail e seguire le istruzioni vocali.

#### **Impostazioni audio e telefono**

- Impostazioni Lingua, Indicazione LED, Risparmio energetico, Opzioni risposta automatica: selezionare il tasto **Menu** e selezionare la voce **Impostazioni**.
- Impostazioni di volume o tono suoneria, suono tasti, avviso copertura, segnale carica batteria, vibrazione, altre impostazioni audio: premere il tasto **Menu** e selezionare la voce **Audio**.
- Impostazioni Sveglia: premere il tasto **Menu** e selezionare la voce **Sveglie** .

# Guida Utente **W-AIR 100**

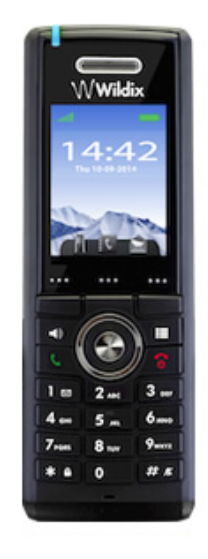

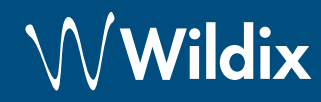

## **Contenuto della confezione**

- 1 telefono W-AIR 100 con batteria Lithium-Ion
- 1 caricatore
- 1 adattatore A/C
- 1 x aggancio a cintura

*Custodia opzionale, da acquistare separatamente. Codice: WAIR100-PC*

## **Informazione sulla sicurezza**

<https://www.wildix.com/safety-information/>

## **Mettere in funzione**

- 1. Aprire il vano batteria che si trova sul pannello posteriore del telefono sollevando il coperchio della batteria
- 2. Estrarre la batteria dal vano batteria
- 3. Rimuovere la pellicola protettiva dai contatti della batteria
- 4. Reinserire la batteria nel vano e chiudere il coperchio
- 5. Collegare l'adattatore A/C adapter al caricatore
- 6. Mettere il telefono nel caricatore e caricare completamente la batteria (questa operazione può richiedere fino a 5 ore; lo stato di carica è indicato sul display).

*Se il telefono è stato inserito correttamente nel caricatore e si sta caricando, l'indicatore LED del caricatore si accende* 

# **Mappa dei tasti**

## **Accendere / spegnere il telefono**

- Premere e tenere premuto per almeno 2 secondi il tasto rosso **On-hook** per accendere il telefono.
- Premere e tenere premuto per almeno 3 secondi il tasto rosso **On-hook** per spegnere il telefono.

## **Registrare il telefono alla base station**

- 1. Premere il tasto **Menu** (il tasto centrale)
- 2. Selezionare **Connettività**
- 3. Selezionare **Registra**
- 4. Selezionare uno slot **Vuoto** e digitare il PIN (0000 di default)
- 5. Premere **OK**

## **Login**

- 1. Digitare 99 e premere il tasto verde **Off-hook**
- 2. Digitare il proprio numero di interno
- 3. Digitare i primi cinque caratteri della propria password utente
- 4. Premere 1 quando richiesto

*Per digitare la password dalla tastiera: per digitare le lettere, premere una volta il tasto alfanumerico sul quale è scritta la lettera* 

 $4<sub>GHI</sub>$ 

 $\overline{A}$ 

 $2<sub>ABC</sub>$ 

İΔ

 $\star$   $\mathbb{R}$ 

 $\mathbb{R}$ 

 $\mathbf{z}$ 

la

*necessaria, premere il tasto asterisco* 

*(\*) per tutti i simboli speciali.* 

*Esempio: Password: 4Ag7\$Zl@ Digitare: 4247\** 

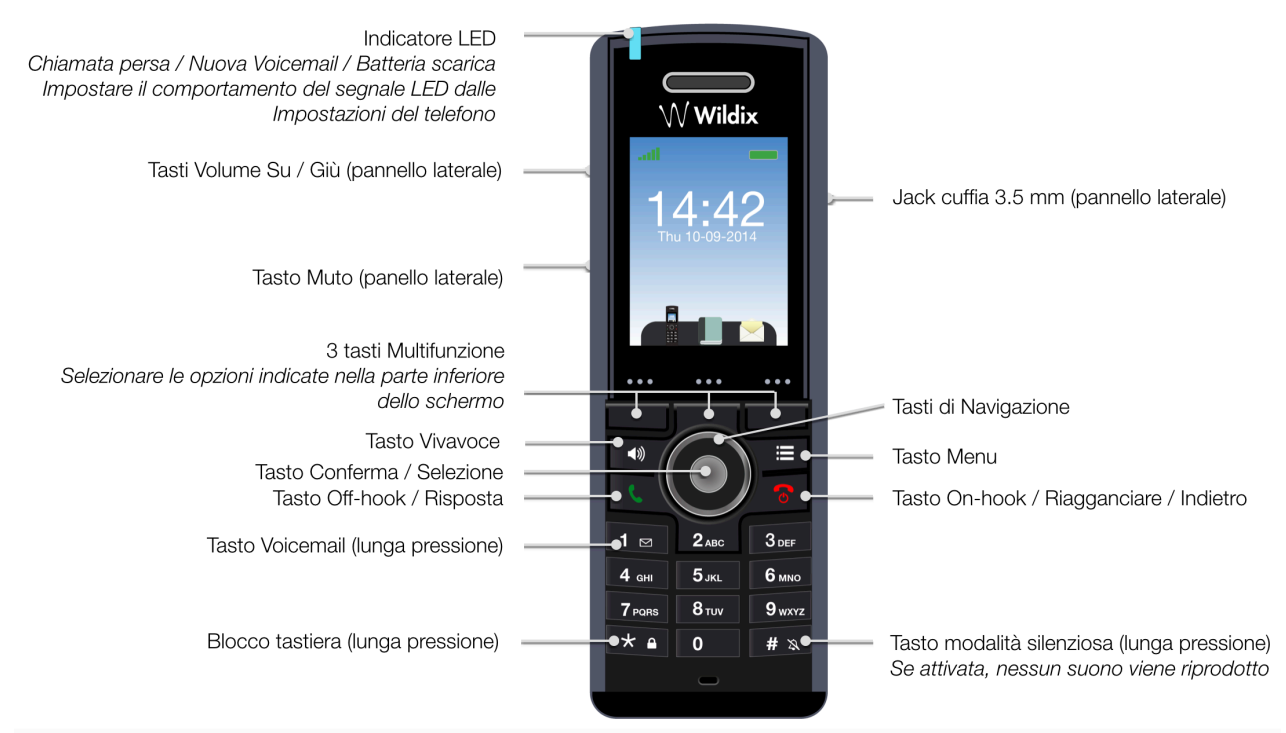

guida completa online:

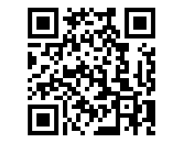

[www.wildix.com](http://www.wildix.com)

Wildix Partner